# **Implementación de un curso a distancia de Metodología de la enseñanza de informática para profesores de la ELAM**

*Yaima García Pérez, Yindra Lemus Fernández, Yusleibis Sánchez Domínguez, Lazara Suárez Herrera.*

*Escuela Latinoamericana de Medicina, Departamento de Informática Médica, La Habana, Cuba.*

#### **RESUMEN**

**Objetivo:** diseñar un curso a distancia de metodología de la enseñanza de la informática para los docentes de la ELAM.

**Materiales y métodos**: utilizando la plataforma de teleformación MOODLE.

**Resultados**: se logró la producción de un curso a distancia de Metodología de la enseñanza de informática para profesores de la ELAM.

**Conclusiones**: este curso a distancia, es de fácil acceso a través de la red para los interesados; así el docente desde cualquier computadora en red, en la ELAM, puede acceder. Por lo que estaría a favor del cursante escoger el momento indicado para el acceso del contenido del curso.

**Palabras clave:** Curso a distancia; plataforma teleformación MOODLE.

## **INTRODUCCIÓN**

a masificación de la universidescenso de la calidad de la<br>
factores vinieron a impulsar de otras formas de enseñar (1,2). a masificación de la universidad clásica condujo a un descenso de la calidad de la enseñanza. Esos y otros factores vinieron a impulsar el nacimiento y desarrollo

 Tales demandas han dado lugar a la educación a distancia que ha evolucionado desde sus orígenes y hasta ahora insiste en reconocer el aprendizaje como el factor más importante del proceso educativo. La entrada de nuevos medios en la enseñanza contribuye a los necesarios cambios que deben darse en la institución escolar, pero al mismo tiempo exigen esos cambios, ya que, sin ellos, de nada servirá su introducción en los procesos de enseñanzaaprendizaje (3-5).

 La Escuela Latinoamericana de Medicina (ELAM) no queda exenta de estas necesidades, además lleva aparejado que, como institución escolar de referencia, se encuentra enfrascada en lograr la Excelencia Institucional. Para alcanzar la misma no es solo necesario lograr tener un claustro con gran número de Másteres y Doctores en Ciencia, sino que, además, las clases tengan calidad, tanto en el conocimiento que se imparte, como en la didáctica que se utiliza para las mismas.

 El Departamento de Informática Médica no está exento de las mejoras que deben realizarse a favor de ayudar a alcanzar la Excelencia Institucional, por cuanto el Profesor Principal de la asignatura Informática Médica pudo identificar que existen dificultades relacionadas a la forma de enseñar de esta disciplina, donde según su criterio el 63,2% de 21 profesionales del departamento, no tienen formación pedagógica y el 100% de un total de 19 ATD no tienen tal formación, ya que son Técnico Medio en Informática, de modo que de 40 docentes de esta disciplina no tienen formación didáctico metodológica para la enseñanza de esta ciencia un 82,5%. A partir de estas deficiencias es que se propone resolver el problema de investigación.

 Hoy en día en Cuba hablar de Educación a Distancia es un tema muy abarcador, ya que existen experiencias de varios tipos, como son: las videoconferencias, la tele clases, los sitios web, y más recientemente los cursos elaborados o montados en plataformas de teleformación, como es el caso de MOODLE.6,7 Esta plataforma no es la única de su tipo, pero gracias a sus características y facilidades fue seleccionada para montar el curso "Metodología de la Enseñanza de Informática para profesores de la ELAM".

 El Departamento Informática Médica con el deseo de mejoras y a favor de ayudar a alcanzar la Excelencia Institucional, el Profesor Principal de la asignatura Informática Médica pudo identificar que existen dificultades relacionadas a la forma de enseñar de esta disciplina, donde según su criterio el 63,2% de 21 profesionales del departamento, no tienen formación pedagógica y el 100% de un total de 8 ATD no tienen tal formación, ya que son Técnico Medio en Informática, entonces de 29 docentes de esta disciplina no tienen formación didáctico metodológica para la enseñanza de esta ciencia un 82,5%. A partir de estas deficiencias es que se propone resolver el problema de investigación.

Objetivo: diseñar un curso a distancia de metodología de la enseñanza de la informática para los docentes de la ELAM.

*García Pérez, Lemus Fernández, Sánchez Domínguez, Suárez Herrera. Implementación...*

# **MATERIALES Y MÉTODOS**

 Se crea inicialmente un Curso a Distancia de Metodología de la Enseñanza de Informática para Profesores de la ELAM en un sitio Web, pero se analizaron las diferentes ventajas de utilizar una plataforma de teleformación, para así lograr mayor interacción, control e intervención de las personas que interactuaran con dicho curso, así responder de manera más efectiva a las necesidades del departamento.

 Este curso a distancia, es de fácil acceso a través de la red para los interesados; así el docente desde cualquier computadora integrada a la red de la ELAM puede contar con el curso. Por tanto, estaría a favor del interesado escoger el momento indicado para el acceso del contenido del curso. Para esto se cuenta con la plataforma de teleformación MOODLE ya que "MOODLE es un paquete de software para la creación de cursos y sitios Web basados en Internet. Es un proyecto en desarrollo diseñado para dar soporte a un marco de educación social constructivista".8

### **RESULTADOS**

 "Una plataforma de teleformación, ante todo, debe caracterizarse por su capacidad para integrar las herramientas y recursos necesarios para gestionar, administrar, organizar, coordinar, diseñar e impartir programas de formación a través de la tecnología Internet/ Intranet. La elección de la plataforma adecuada o sistema orientado a la gestión y distribución de recursos formativos será esencial, con el fin de dotar al responsable de definir los procesos de aprendizaje de cualquier organización de las herramientas adecuadas para facilitar el cumplimiento de sus objetivos" (9).

 Ventajas, que, desde el punto de vista pedagógico, reporta la utilización de Cursos Educación a distancia sobre plataformas interactivas:

- El alumno es más independiente y se le exige una mayor autodisciplina (tiene que aprender a aprender) creando en ellos una nueva cultura de autoaprendizaje a través de procesos de interiorización y compromiso.

- Flexibilidad y rapidez en el acceso a los contenidos desde cualquier lugar y cualquier momento (aumenta el espacio y el tiempo de aprendizaje).

- Actualización inmediata y permanente de los contenidos. Se desarrolla el pensamiento creativo.

- Mayor interacción entre tutores y estudiantes, y entre estudiantes, propiciando el trabajo colaborativo entre éstos por el hecho de compartir el mismo ambiente virtual y los recursos disponibles (los alumnos se ayudan entre sí y comparten información por lo que se fortalece la actividad grupal).

- Se crea el hábito del uso de las TICs (Tecnologías Informáticas) a través de este recurso didáctico, que posteriormente son aplicables al trabajo.

- Promueve el aprendizaje centrado del alumno, por lo que contribuye a que sea activo, descubridor, creativo y que juegue un papel fundamental en la motivación, propiciando un ambiente de aprendizaje constructivista. El papel del profesor deja de estar en el centro del proceso de enseñanza.

- Brinda la oportunidad de participación equitativa. Los estudiantes que sienten temor de interacción en vivo, se desinhiben en un contexto electrónico.

Luego de ver las ventajas que, desde el punto de vista pedagógico, reporta la utilización de cursos de Educación a Distancia sobre plataformas interactivas, faltan los requerimientos que deben cumplir la plataforma interactiva y queda elegir la plataforma indicada.

Requerimientos que deben cumplir las plataformas interactivas:

- Criterio de usabilidad y accesibilidad: Que se garantice el acceso y uso del entorno por alumnos y profesores, pues su diseño es visualmente amigable, accesible, fácil de aprender y cómodo en el momento de elaborar los cursos con su herramienta de publicación.

- Que tenga flexibilidad organizativa del proceso de enseñanza-aprendizaje.

- Que permita incorporar archivos multimedia útiles para romper la monotonía de los cursos en los que únicamente hay texto e imagen, logrando así mantener el interés del alumno.

- Que posea y se utilicen herramientas de evaluación del proceso de enseñanza-aprendizaje: monitorización de las actividades de los alumnos a través de evaluación sistemática, utilizando diferentes tipos de ejercicios.

- Que disponga de herramientas de seguimiento y actualización del curso.

- Que potencie el aprendizaje colaborativo, comunicacional y contructivista (Chat, foros de discusiones, anuncios, mensajería interna, noticias), o sea, que posibilite la comunicación sincrónica y asincrónica entre el profesor, entre los alumnos, entre el profesor y el alumno.9

 Lamentablemente esta plataforma tiene sus desventajas, pues para que este curso sea visto debe ser única y exclusivamente en máquinas con acceso al servidor que tenga MOODLE instalado, aunque ya existe una versión portable incluso se puede trabajar desde una memoria flash. Además, las relaciones alumno–profesor son ciertamente restringida, pues se trata literalmente de educar a distancia, aunque exista la posibilidad de evacuar dudas a través de los foros y correos. También entre las desventajas que se puede encontrar y una de las más a tomar en cuenta es que quien va a recibir este conocimiento de tener la mínima noción de cómo trabajar dicha plataforma.10

# **El Curso**

 Para utilizar MOODLE se necesita un ordenador con navegador web instalado, con conexión a Internet o Intranet, en este caso hablamos de Intranet; pues en el servidor donde está alojada dicha plataforma se sirve (valga la redundancia) de un servidor central, que no permite ciertas facilidades. Apartando esto, una vez que se sepa la

dirección web (URL) del mismo que es en definitivas quien tiene instalado MOODLE se procede al montaje del curso, la dirección es la siguiente *http://infoserver:8080/moodle16.*

 Se accede una vez que el administrador del servidor instale el software y registre al usuario, donde debe suscribir como Profesor al elaborador (terminología que utiliza para poder montar el curso, sino sería otro usuario cualquiera que no puede acceder a la elaboración del montaje), además de ingresar el título del curso que se

formato, entre otras una de las opciones es la fecha de inicio y fecha límite, para lograr el formato deseado se pulsa Configuración.

 Ya determinados los parámetros de configuración queda entonces asignarle el contenido al curso, y para lograrlo se activa la vista edición de la misma manera que se activa se puede desactivar dicha vista, ya que los botones se encuentran en la misma ubicación.

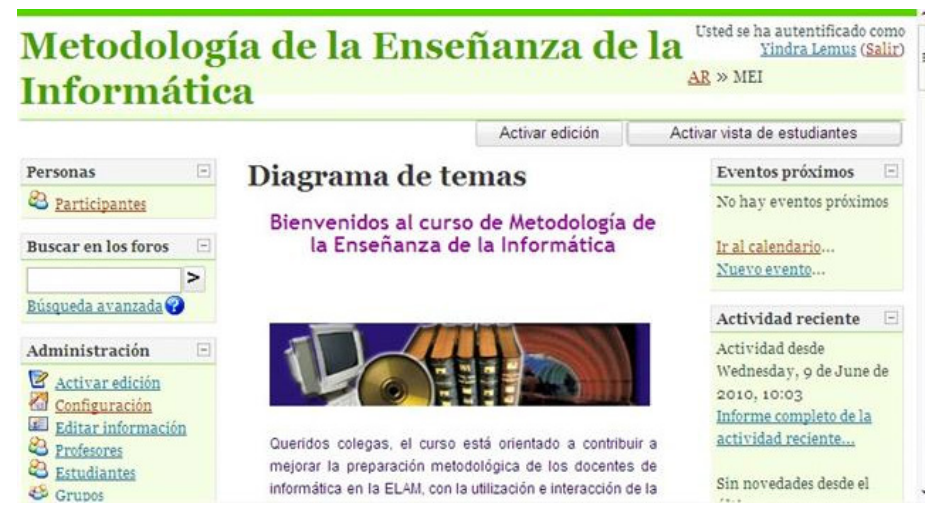

**Figura 1.** Página inicial del curso en la Plataforma MOODLE instalada en la ELAM.

desarrollará. Abriendo ya el entorno de MOODLE lo primero que encontramos es la página principal del sitio donde se ven los diferentes cursos disponibles, el idioma a escoger, que elementalmente es español, a la izquierda queda Nombre de Usuario y Contraseña para entrar a navegar por la plataforma. También se puede acceder como invitado, pero este solo puede ingresar como observador. MOODLE utiliza un interfaz fácil e intuitivo con el que resulta sencillo familiarizarse.

 Una vez dentro se ven informaciones de manera general, y como se dijo anteriormente el acceso a varios cursos. Dicho esto, se irá hacia el curso en cuestión, entrando como Profesor para así poder acceder a la opción de Editar el Perfil donde este recoge los datos personales, se puede acceder a esta opción también pulsando un clic en el nombre, y así se edita la información del perfil que el resto de los usuarios verán. En esa información se recogen datos generales: Nombre, Apellidos, Correo electrónico (si desea mostrarlo o no, formato), Rastreo del foro, Cuando edite el texto, Ciudad, País, Zona horaria, Idioma, Descripción (del profesor).

 Una vez que se llene esta información en la parte inferior da la opción de Actualizar información personal, también da la opción de subir una imagen, donde generalmente es la foto del profesor.

 El curso cuenta con una serie de parámetros configurables para el realizador de este, donde establecerá el funcionamiento del mismo. Seguidamente se elige el

 Al activarse el modo edición salen una serie de íconos que son imprescindibles para seguir elaborando el curso. Junto a esto íconos se observan dos menús desplegables, uno que se utilizará para Agregar Recurso, que es donde se Añade las Etiquetas en las que están los vínculos a los diferentes temas de curso "Metodología de la Enseñanza de la Informática para profesores de la ELAM".

 Añadir una etiqueta: Permite colocar texto e imágenes entre otras actividades en la página central de un curso. El texto se puede vincular con distintos archivos, en este caso con los PDF que conforman los temas a estudiar del curso "Metodología de la Enseñanza de la Informática para profesores de la ELAM", que primero se debe subir la información al MOODLE para que aparezcan entre los archivos con los que se puede contar para poder hacer el hipervínculo.

 Este curso consta primeramente de cuatro Etiquetas, cada una de estas con un hipervínculo correspondiente al Tema a estudiar; en caso que solo se desee ver uno de estos temas entonces existe un pequeño botón de forma rectangular al lado de cada tema donde al pinchar con el ratón dará tal posibilidad. Existen otras etiquetas que corresponden a las Sugerencias Metodológicas.

 Como todo curso a distancia se cuenta con una Bibliografía para apoyar el desempeño del estudiante, en tal caso se utilizó el recurso Enlazar un archivo o una Web. El mencionado recurso permite subir a la plataforma todo tipo de archivo como: documentos de texto, archivos pdf, videos, multimedia, web, entre otros, por tanto, es el indicado porque la Bibliografía la conforma diferentes tipos de archivo. Los archivos que están a disposición en el curso se encuentran en una carpeta en específico y desde esta se elige el archivo a subir. Para trabajar cómodamente se decide seleccionar la opción de que abra en un Nueva ventana.

 Las actividades de Autoaprendizaje por cuestión de comodidad para los mismos cursistas a la hora de realizarlas, se determinó que fuese con el recurso Editar una página de texto, pues da la posibilidad que el nuevo recurso aparezca en una ventana diferente, con el objetivo de ir revisando tanto los alguno de los Temas, de la Bibliografía o de las Sugerencias Metodológicas a la vez que las actividades a realizar estén visibles.

 Editar una página de texto: Este es un recurso es una parte de un texto plano con pocas posibilidades de hacer cambio en el formato, prácticamente solo permite escribir. Es útil y sencillo su manejo, en la figura anterior cómo se puede agregar y partes que lo compone. Además de lo visto en la imagen, para este curso en específico se tiene en cuenta que tenga un Formato Automático, que se pueda visualizar en una Nueva Ventana y está claro que se pueda Mostrar al estudiante.

 Justo al lado del menú desplegable donde permite agregar las ya nombradas Etiquetas y Editar una página de texto, se observa otro de estos menús donde se agrega el Foro.

 Foro: El foro para uso general es un recurso que permite un mayor intercambio entre todos los interesados, donde al dejar plasmada la intervención en el debate que se crea mediante esta actividad, lo hace extensivo para todos los participantes del curso incluyendo al Profesor del mismo, pues llega a modo de correo electrónico que previamente se pide a la hora de la inscripción en el curso montado en la plataforma MOODLE, una vez que se envía la información al cursista tiene un tiempo para cambiar lo hecho por el en caso de haber enviado algo erróneo, este tiempo lo dispondrá en creador del curso a distancia, pues no llegará el mensaje pasado este tiempo. También permiten adjuntar archivos donde el Profesor junto con el administrador del servidor se llega al acuerdo del tamaño máximo de estos. En el Curso a Distancia "Metodología de la Enseñanza de la Informática para profesores de la ELAM" como se puede ver se añadieron dos Foros. El primer Foro fue creado para la orientación general, espacio para que los cursistas evacuen todas sus dificultades relacionadas con la utilización de la plataforma

y los temas del curso en cuestión, además de una pequeña introducción, este permite que el estudiante pongas nuevos temas de discusión además de las repuestas. El segundo Foro esta relacionado con la Evaluación Final, permite un intercambio entre los cursistas y el profesor para debatir los resultados de la actividad final, evaluación que mediante el mismo Foro se puede dar a conocer, lo cual consta con la configuración del mismo, en este los estudiantes solo pueden colocar respuestas y no temas nuevos, además de otros elementos.

 Se pondría a disposición antes del comienzo de la asignatura Informática Médica I, responde al currículo de formación de los Profesores de dicha asignatura en la Institución, con el objetivo de contribuir a mejorar la preparación metodológica de los docentes del departamento.

 Al presentar al Profesor principal de la asignatura Informática Médica I el diseño del curso montado en MOODLE "Curso a Distancia de Metodología de la Enseñanza para profesores de ELAM", se mostró satisfecho con el montaje, pues cubría las necesidades básicas para que fuera posible que el alumnado accediera a las informaciones y criterios, desde cualquier computadora que este conectada a la intranet de la ELAM.

 El esquema y formato del "Curso a Distancia de Metodología de la Enseñanza para profesores de la ELAM" fue logrado de acuerdo a los intereses y misión de este, teniendo en cuenta los principios generales para la creación de un curso en tal plataforma.

#### **CONCLUSIONES**

 Se diseñó el curso montado en MOODLE de metodología de la enseñanza de la informática, que contribuye a mejorar la preparación metodológica de los docentes de informática en la ELAM.

 El Software Libre se muestra extremadamente útil no solo como soporte tecnológico adecuado, sino especialmente por estar su modelo de desarrollo y social íntimamente relacionado con los paradigmas de aprendizaje hacia los que se tiende, en consonancia con el concepto de comunidad y construcción colaborativa, con MOODLE como prueba y ejemplo más destacable.

 El uso de la plataforma de teleformación de código abierto MOODLLE, a partir de sus ventajas frente a otros productos de este tipo, se traza como una de las alternativas más viables y económicas a seguir para garantizar la contribución a la formación de los docentes del departamento de Informática Médica.

### **REFERENCIAS BIBLIOGRÁFICAS**

*<sup>1.</sup> A favor de Moodle. [Sitio en Internet]. [Citado 2017 may]. Disponible en: http://docs.moodle.org/es/A\_favor\_de\_Moodle*

*<sup>2.</sup> Acerca de Moodle. [Sitio de Internet]. [Citado 2017 may]. Disponible en: http://docs.moodle.org/es/Acerca\_de\_Moodle*

*<sup>3.</sup> Adell J. Tendencias en educación en la sociedad de las tecnologías de la información. 2003. [Sitio de Internet]. [Citado 2017 dic]. Disponible en: http://www. cuadernsdigitals.net/index.php?*

*<sup>4.</sup> Aste M. Aprendizaje distribuido, educación virtual. Primera parte. [Sitio de Internet]. [Citado 2017 jun]. Disponible en: http://www.quipus.com.mx/r28apdil.htm 5. Cabero Almenara, J. Las TICs y las Universidades: retos, posibilidades y preocupaciones. Educación Superior,[Sitio en Internet]. [Citado 2017 abr]. Disponible en:http://tecnologiaedu.us.es/bibliovir/pdf/Las%20TICs%20y%20las%20Universidades.pdf*

*6. García Areito, L. La educación a distancia: De la teoría a la práctica. Editorial Ariel, Barcelona, 2002*

*7. Ventajas del uso de Moodle [Sitio en Internet]. [Citado 2017 ene]. Disponible en: http://www.noticiasmoodle.com/ventajas-moodle/* 

*8. Acerca de Moodle. [Sitio en Internet]. [Citado 2017 may]. Disponible en: http://docs.moodle.org/es/Acerca\_de\_Moodle*

*9. González Arechavaleta M. Las Plataformas de tele formación: elementos esenciales a tener en cuenta.[monografía en Internet] [Citado 2017 jul] Disponible en: http://www.horizonteweb.com/magazine/comunet2.htm*

*10. El entorno virtual de enseñanza/aprendizaje [Sitio en Internet]. [Citado 2017 marzo]. Disponible en: http://noticias.universia.es/ciencia-nn-tt/ reportaje/2007/04/19/651176/2/revolucion-pedagogica-entorno-moodle/el-entorno-virtual-de-ensenanzaaprendizaje.html* 

#### **Implementation of a distance course of Methodology of computer education for teachers of the ELAM**

# **ABSTRACT**

**Objective:** To design a distance course on the methodology of computer education for ELAM teachers.

**Materials and methods:** using the MOODLE teleformation platform.

**Results**: a distance course of Methodology of computer education for teachers of the ELAM

**Conclusions**: This distance course is easily accessible through the network for those interested; so the teacher from any computer network in the ELAM can access. So it would be in service of the student to choose the time indicated for access to the content of the course.

**Keywords**: Distance course; MOODLE teleformation platform.